**جامعة االنبار رمركز الحاسبة الالكترونية االلكت <sup>ر</sup> لجنة تقييم اداء المواقع ونية**

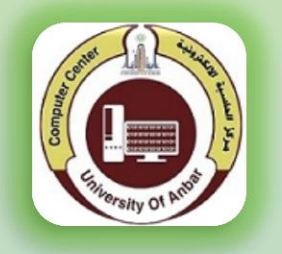

#### **ر الدليل الخاص بتقييم اداء ونية المواقع االلكت كافة تشكيالت ال ف جامعة ي**

 إعداد م.د. حسام جاسم محمد المهندسة نسرين محمد محمود

# **الٍذف مه اعذاد ٌذا الذليل**

نظـرا لمـا يتمتـع بـه الموقـع الالكترونـي مـن دور بـارز فـي عكس صـورة الجامعــ، ودورهـا الريادي في المجال العلمي وخدمن المجتمع والـذي يـنعكس ايجابـا علـى مكانــن الجامعــن هْي التّصنيفات العالمين الرصينن، تم وضع معايير لتقييم الموافّع الالكترونين في كافن حشرمٔ ت اهشاي رث يرٌ )لؤرات ويرالرز اه ؤًرث واهتطرٔرث( ومرا اشرخًارة اهخقٔرٔى اهخرْ اعدت لهذا الغرض. وقد اعتمد التقييم على المحاور مبينـٰ في وهي:

- ١. حودة الموقع من حيث حداثت و نوعيت البيانات والنشاطات والاخبار و صياغتها وتنسيقها.
	- ٢. تقييم المواقع الالكترونين باللغن الإنكليزين .
	- ٣. تحديث صفحات التدريسيين واستكمال بياناتها.

حيث وضعت لجنـّ، تقييم المواقع ٍ هذه المعايير ضمن ضوابط معينـه لتوحيد واجهات المواقع الالكترونين للكليات و المراكز الجامعن كافن لغرض تحسين الموقع الالكتروني للجامعن و لضمان الحصول على نسق وترتيب .

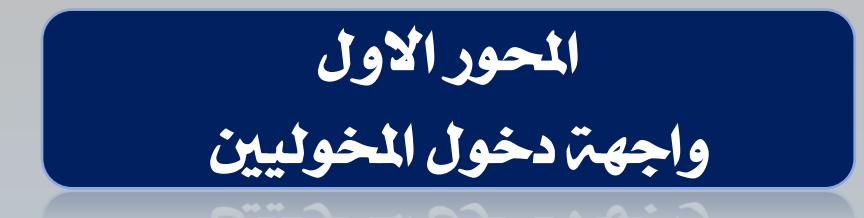

واجهة الدخول الرسمي

للْصْل الَٔا ىكتب السابط **/administrator/**اضه الكل٘ٔ اّ املسكص**/iq.edu.uoanbar.www**

يكتب اسم المستخدم والباسورد الخاص بمسؤول ادارة الموقع كما موضح ادناه :

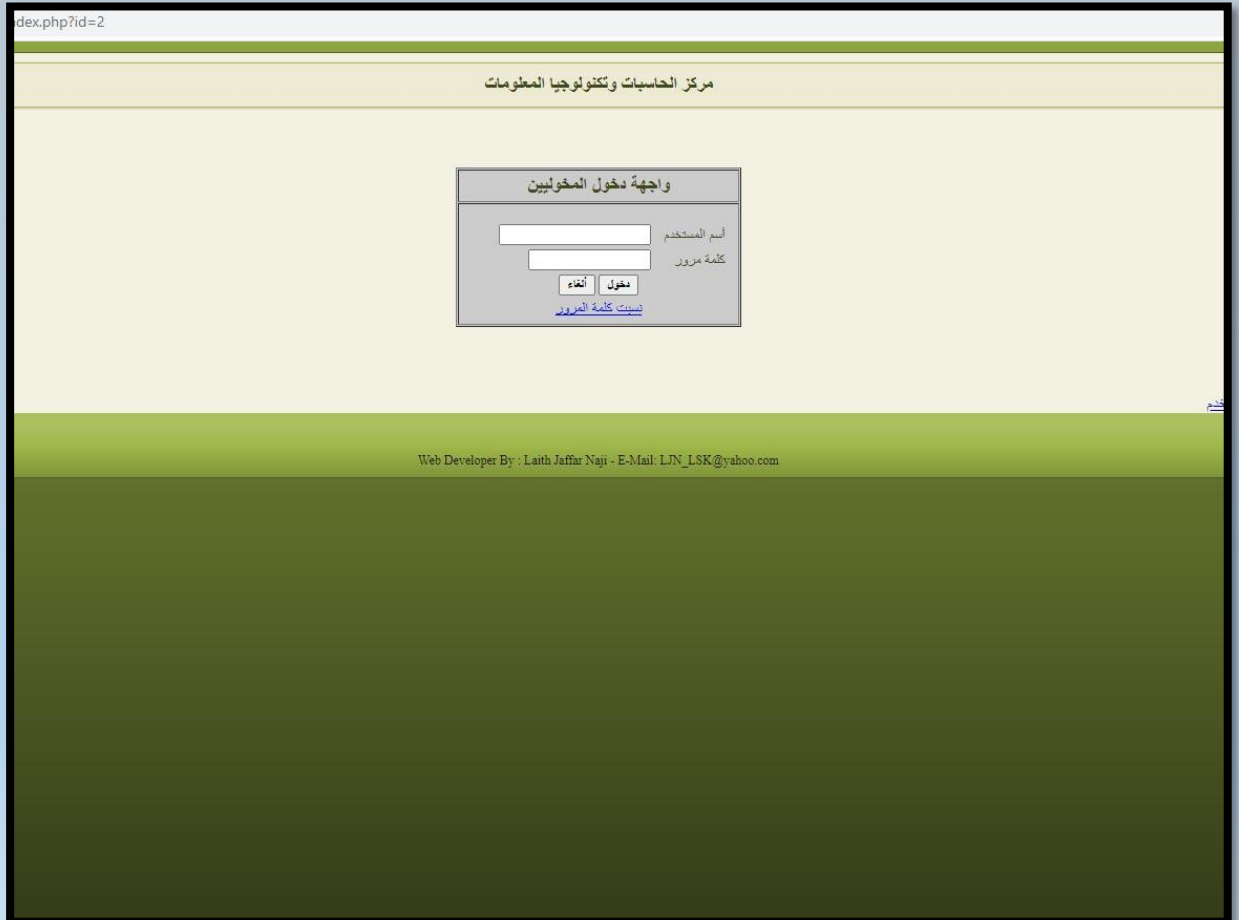

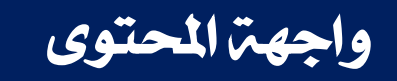

#### هذه الواجهـ، تحتوي على العديد مـن الصفحات ومـن اهمها :

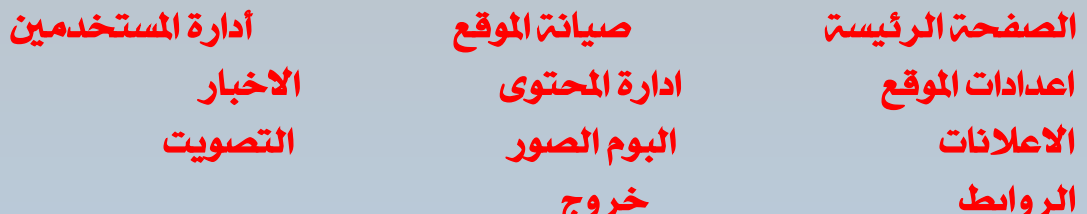

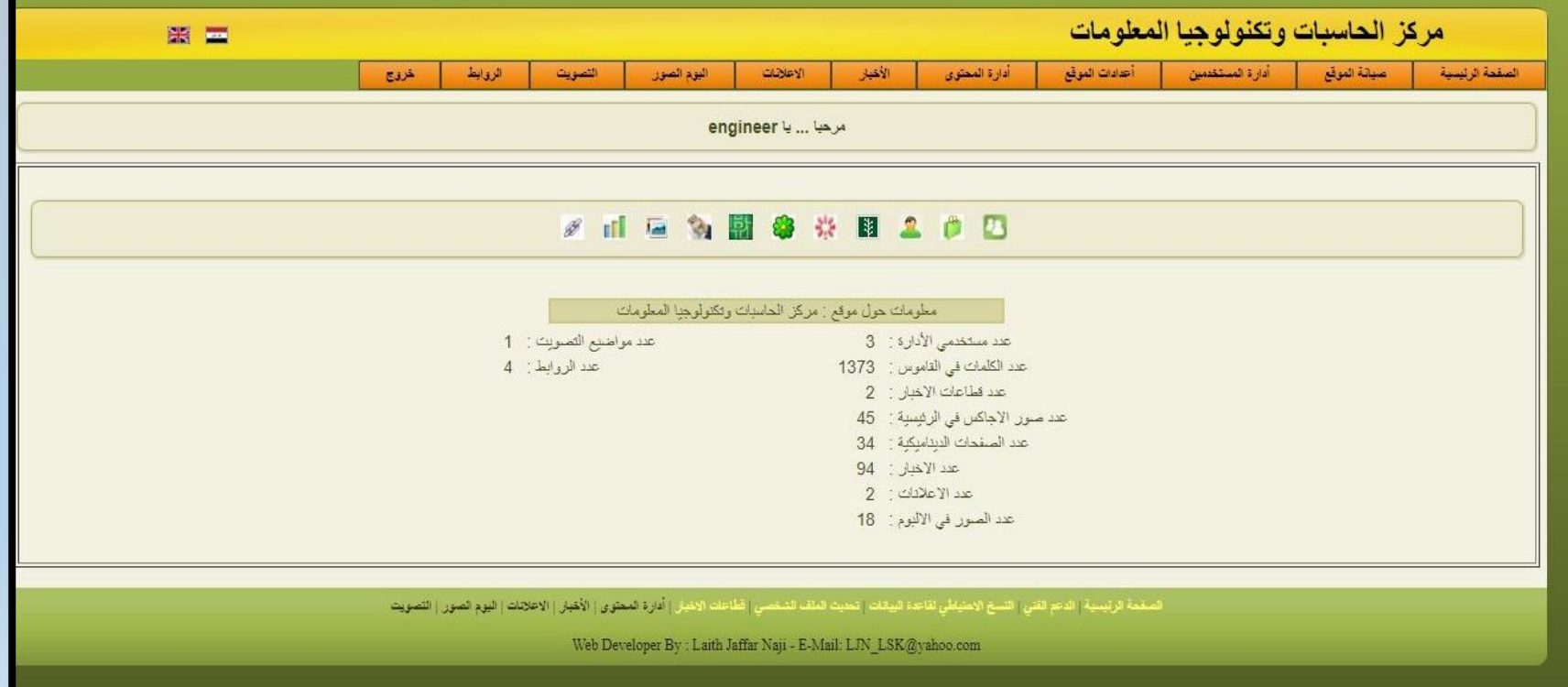

# ّادَ٘ االخباز

 الضاف٘ خرب ددٓد جيب تيطٔل ذلتْٚ اخلرب قبل اضافتُ باضتدداو **Word Office Microsoft**. **\*\* يجب تسلسل الاخبار عند انشاء الخبر** 

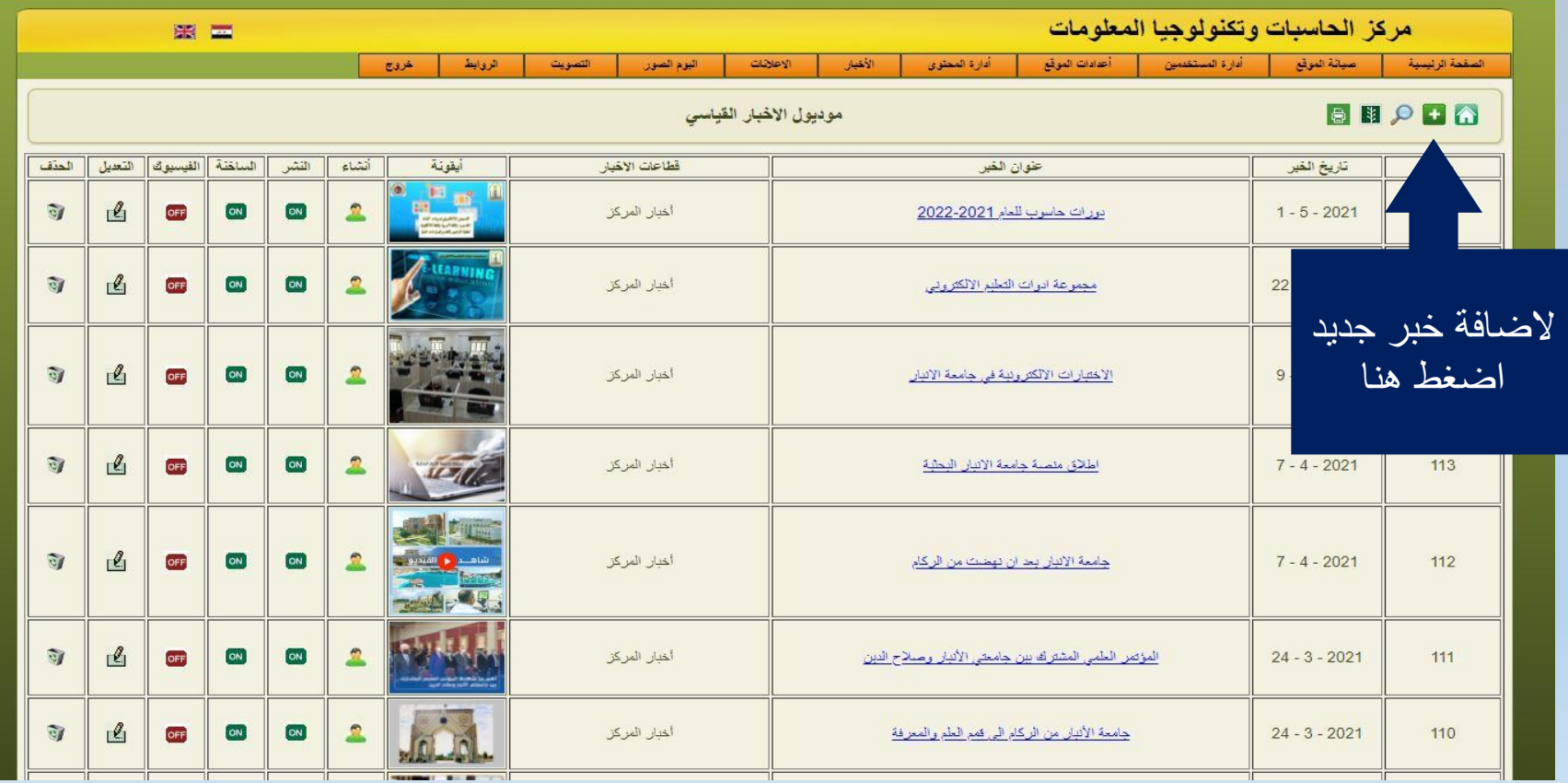

### واجهة الأخبار

 **عىذ الضغط على + ستفتح ٌذي الىافذة )كما مُضحً في ادواي( َيجب كتابت عىُان الخبز باللغت العزبيت َ االوكليزيت َ مه بعذٌا وختار تاريخ وشز الخبز مه التقُيم )التاريخ يضاف تلقائيا (.**

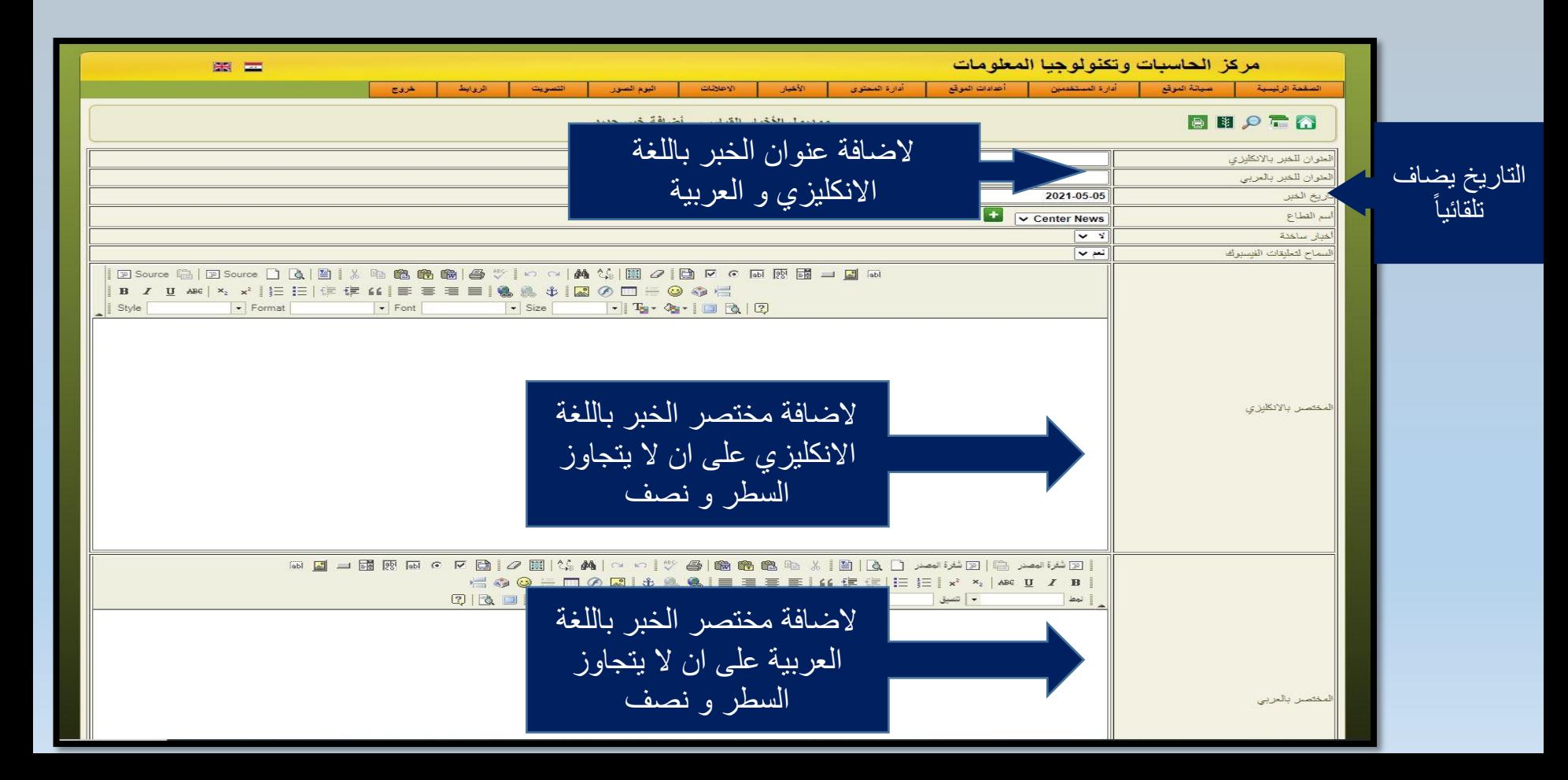

### واجهة الاخبار

- لنشر الخبر بصورة صحيحة يجب ان يتم تنسيقه باستخدام (Microsoft Office Word).  $\frac{1}{2}$ 
	- $\frac{1}{2}$ نضغط شفرة المسدر.
	- بعدها نلصق الخبر (تحديد السطر الاول و نصف السطر الثاني ).  $\frac{1}{2}$ 
		- $\frac{1}{2}$ نضغط شفرة المصدر مرة اخرى.

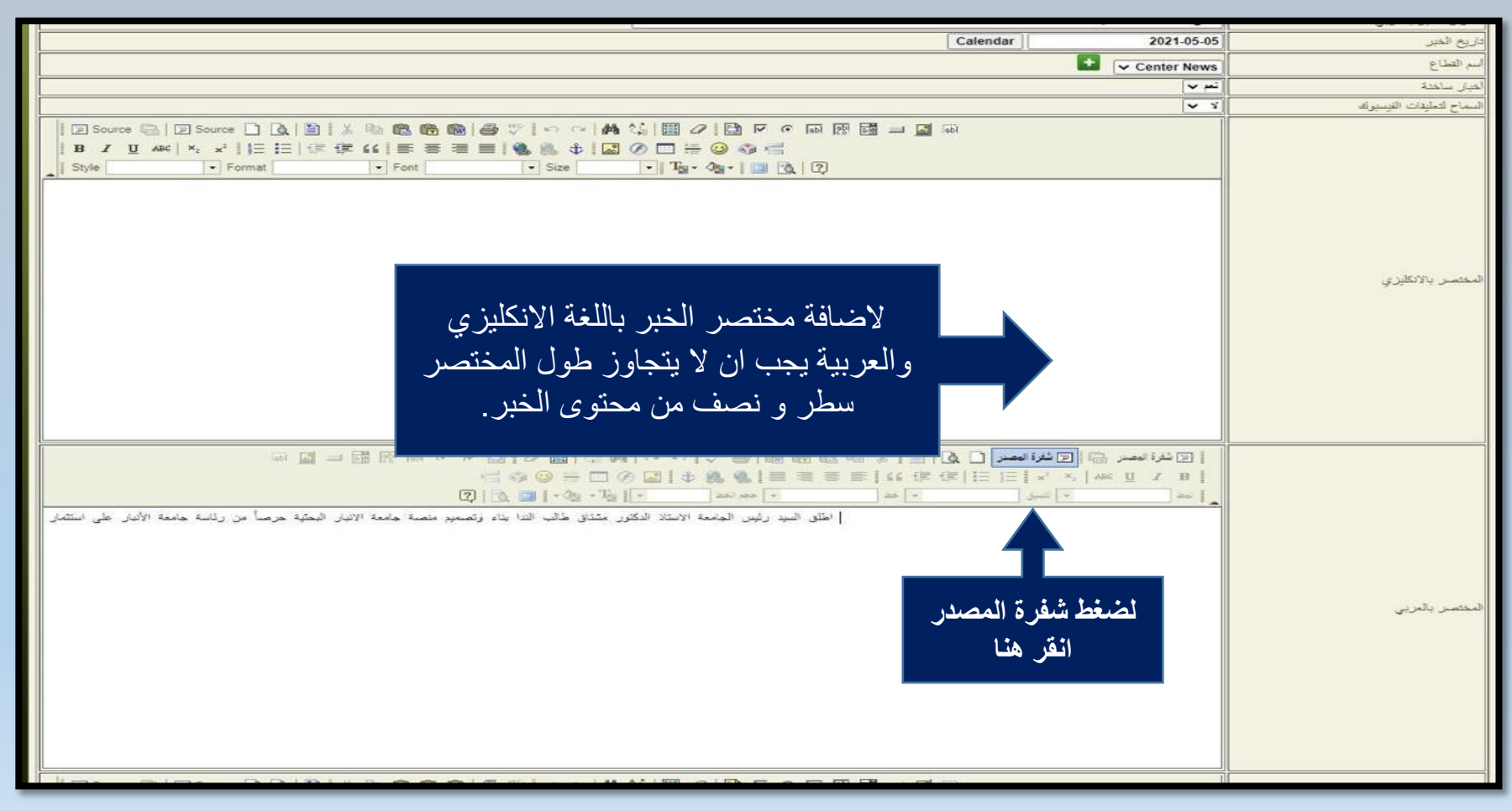

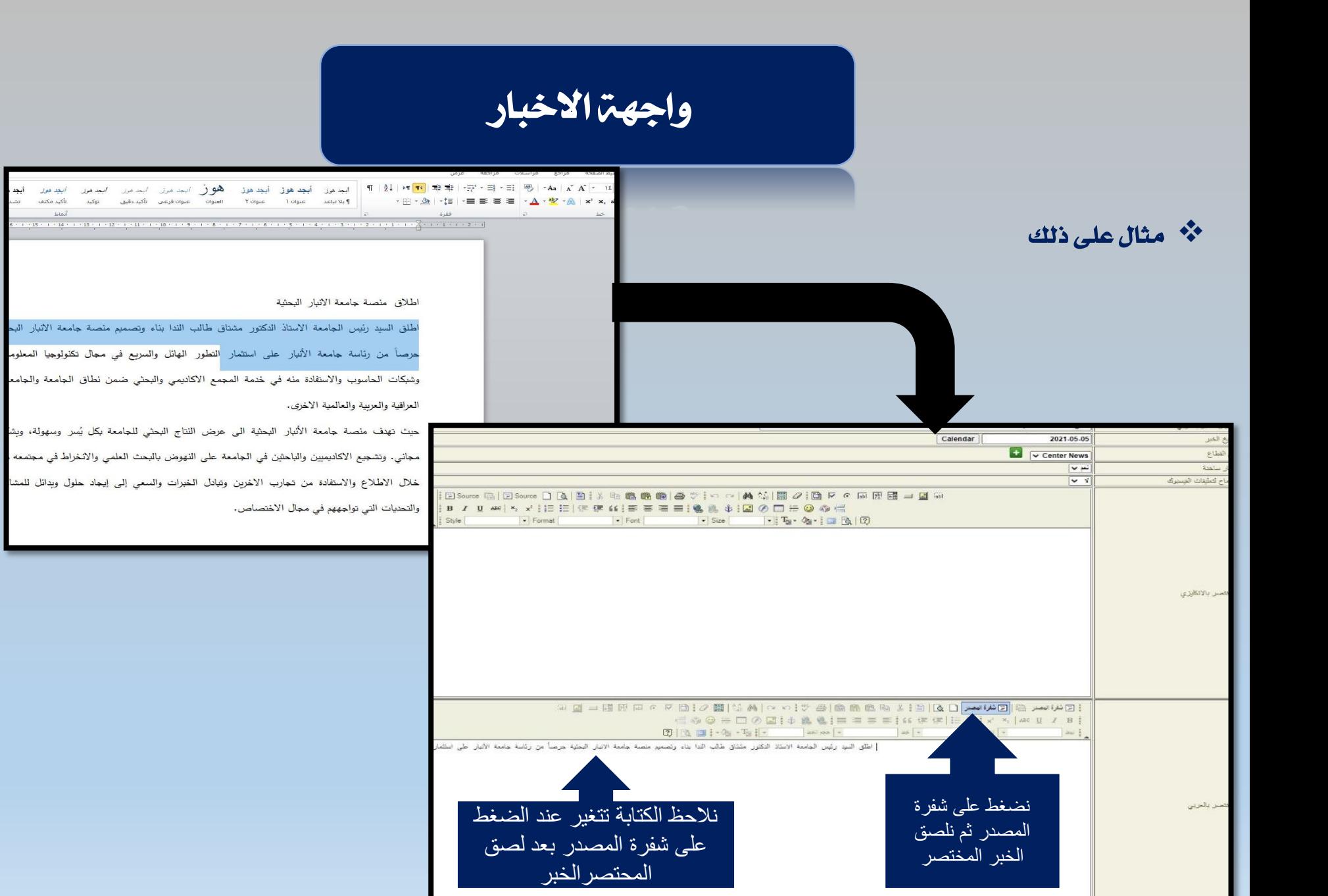

أبجد<br>تشا

#### واجهة الاخبار

لنشر الخبر بصورة صحيح يجب تنسيقه وفق المايير التالية :

- **أ. حجم الخط ١٤**
- نوع الخط (Simplified Arabic Fixed).  $\cdot$  , Y
	- ٣. لون الخط اسود.
	- ٤. المسافة بين الاسطر ١.٥

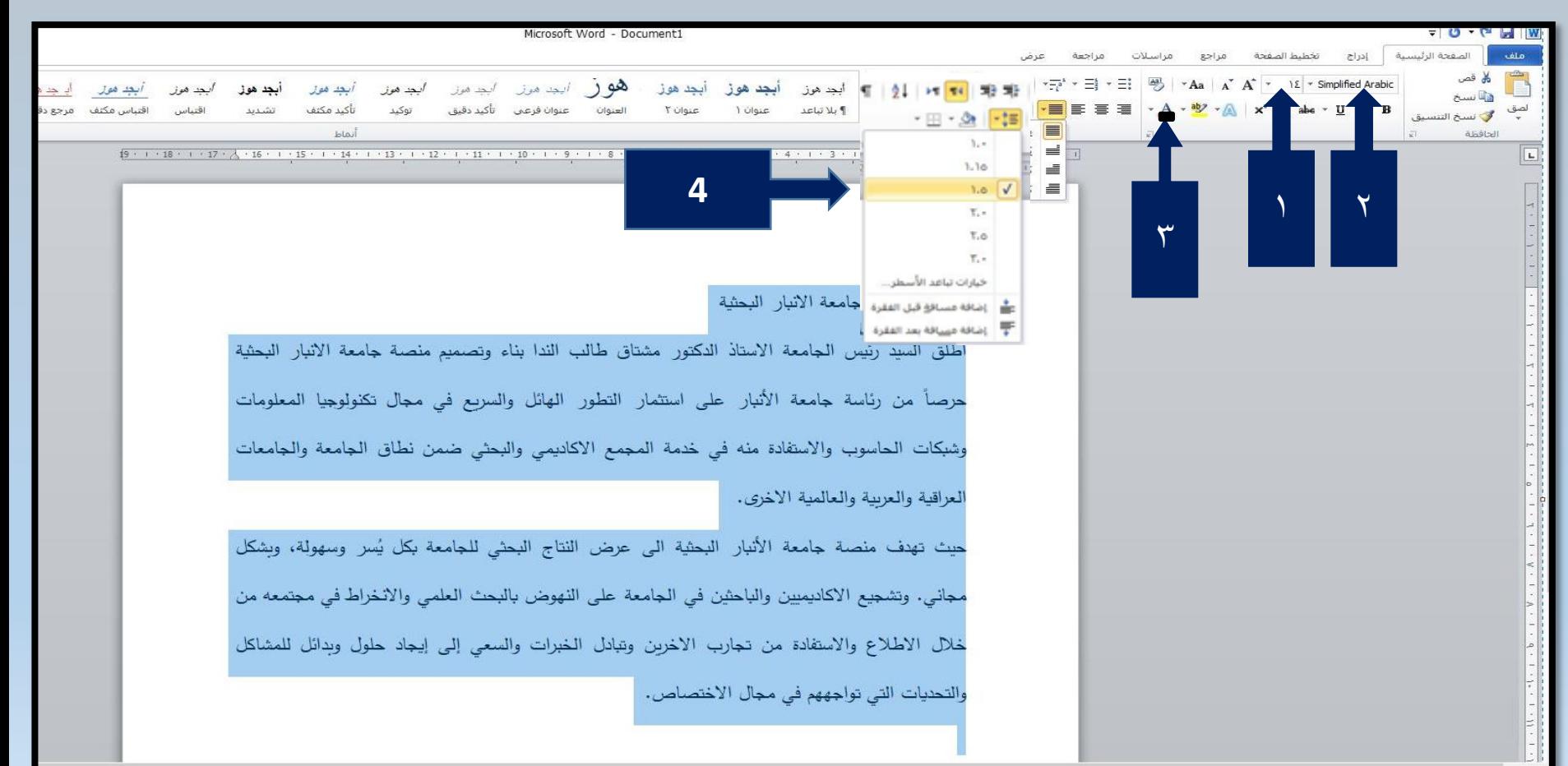

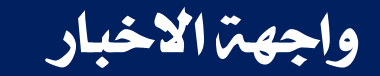

#### لتنسيق الجدول وفق المايير نتبع الخطوات التاليت: ١- من تبويب ادراج نقوم بإدراج جدول بعدد الخلايا المطلوبة.

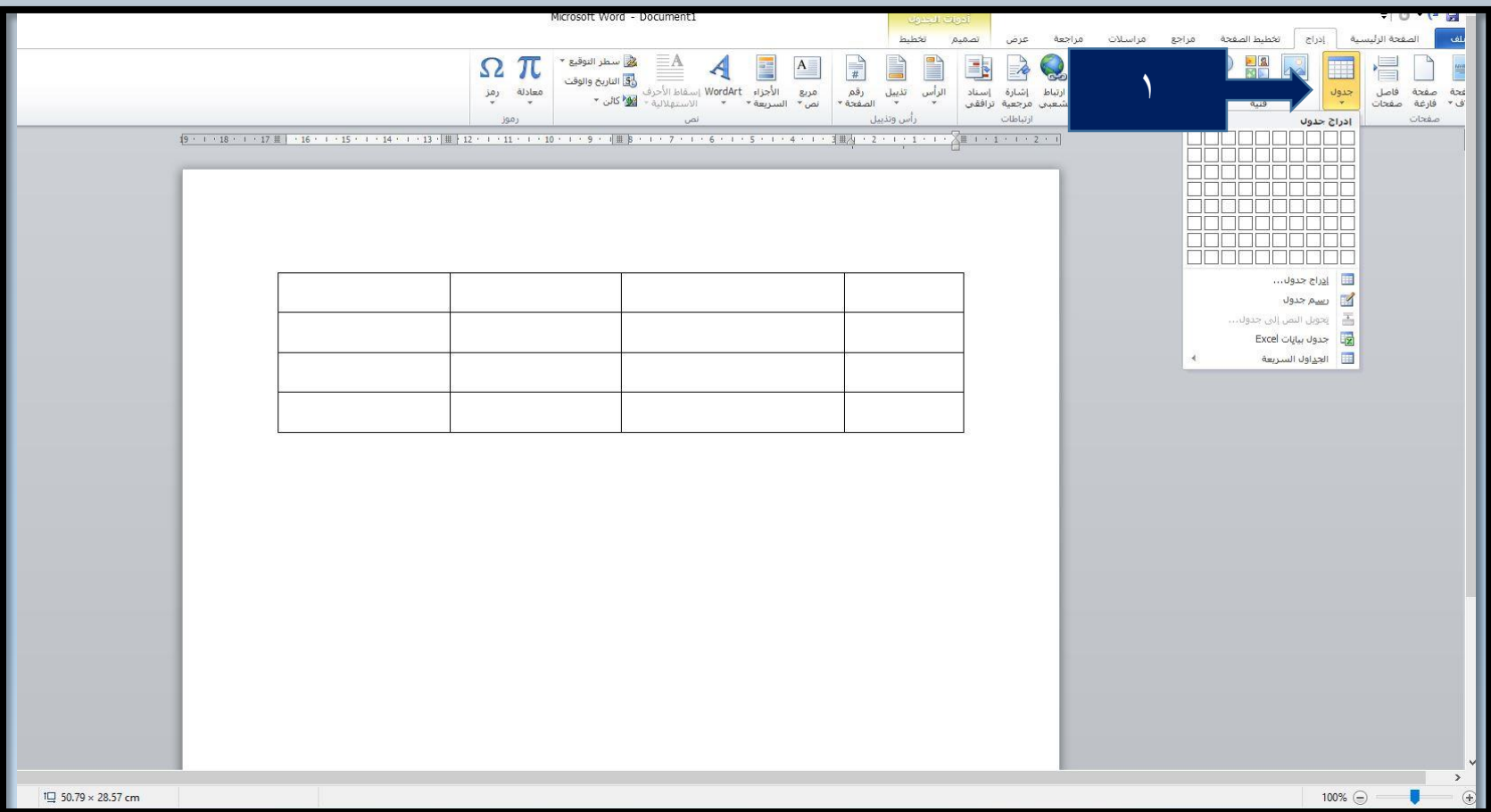

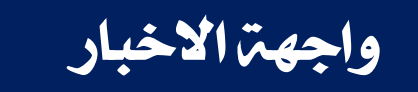

#### لتنسيق الجدول وفق المعايير نتبع الخطوات التاليت: ٢. عند الضغط (بزر الماوس الايمن ) على الزاوية العليا للجدول ييظلل الجدول وتفتح اللائحة المبينة ادناه ثم نختار خصائص الجدول لاختيار الخصائص المطلوبة.

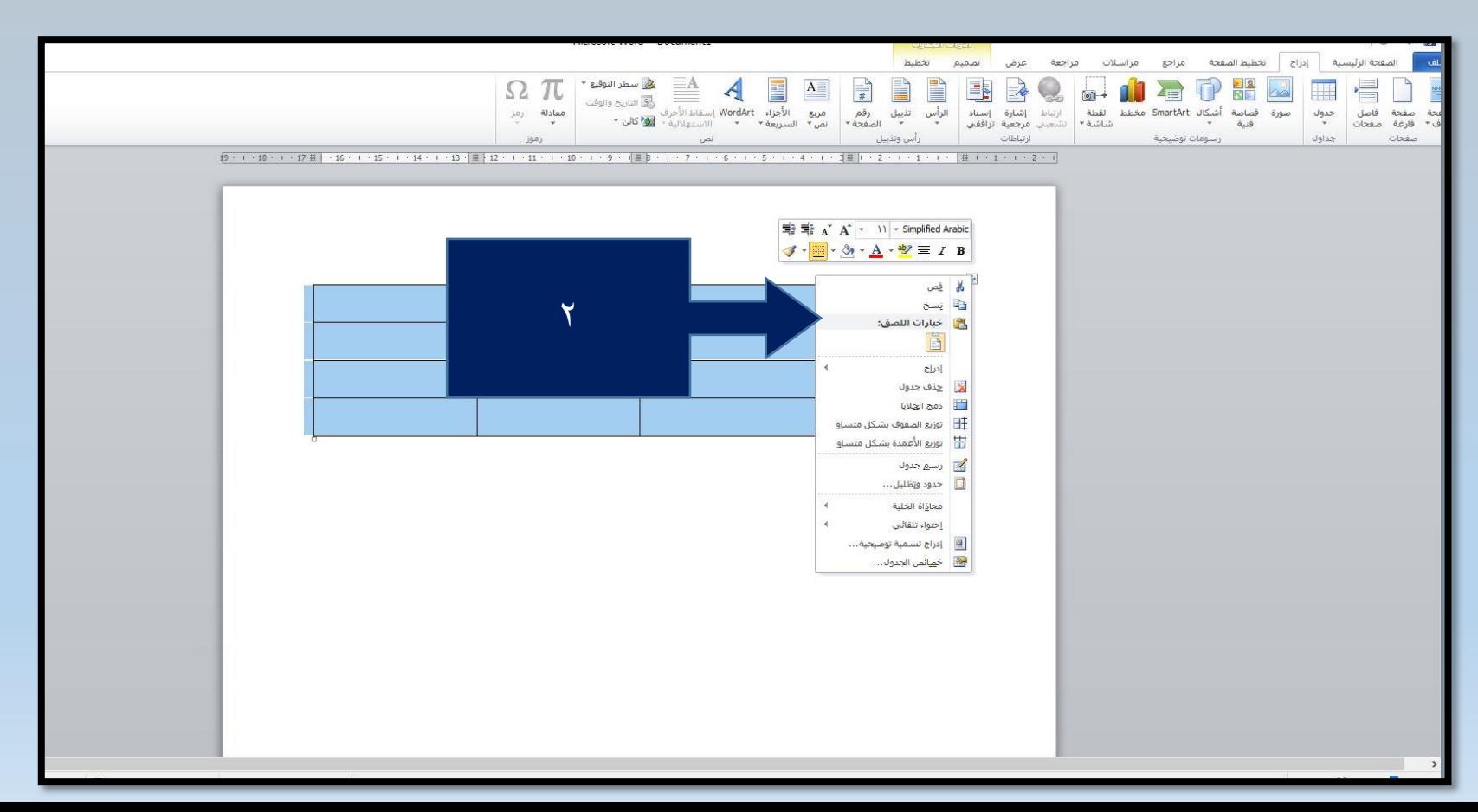

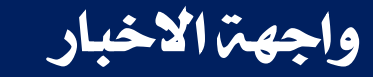

٠.1تنسيق الجدول وفق المايير نتبع الخطوات التالية:

١-تنسيق خلايا الجدول عن طريق توسيط

المحاذة و ايقاف التفاف النص.

٢- الْوَان وَاشْكَالْ الْجِدَاوِلْ تَكُونْ مُوْحِدَةٌ وَبِنْسُق والْوان واحدة.

٣- نقوم بنسخه ولصقه ية محرر الاخبار بالمكان املطلْب .

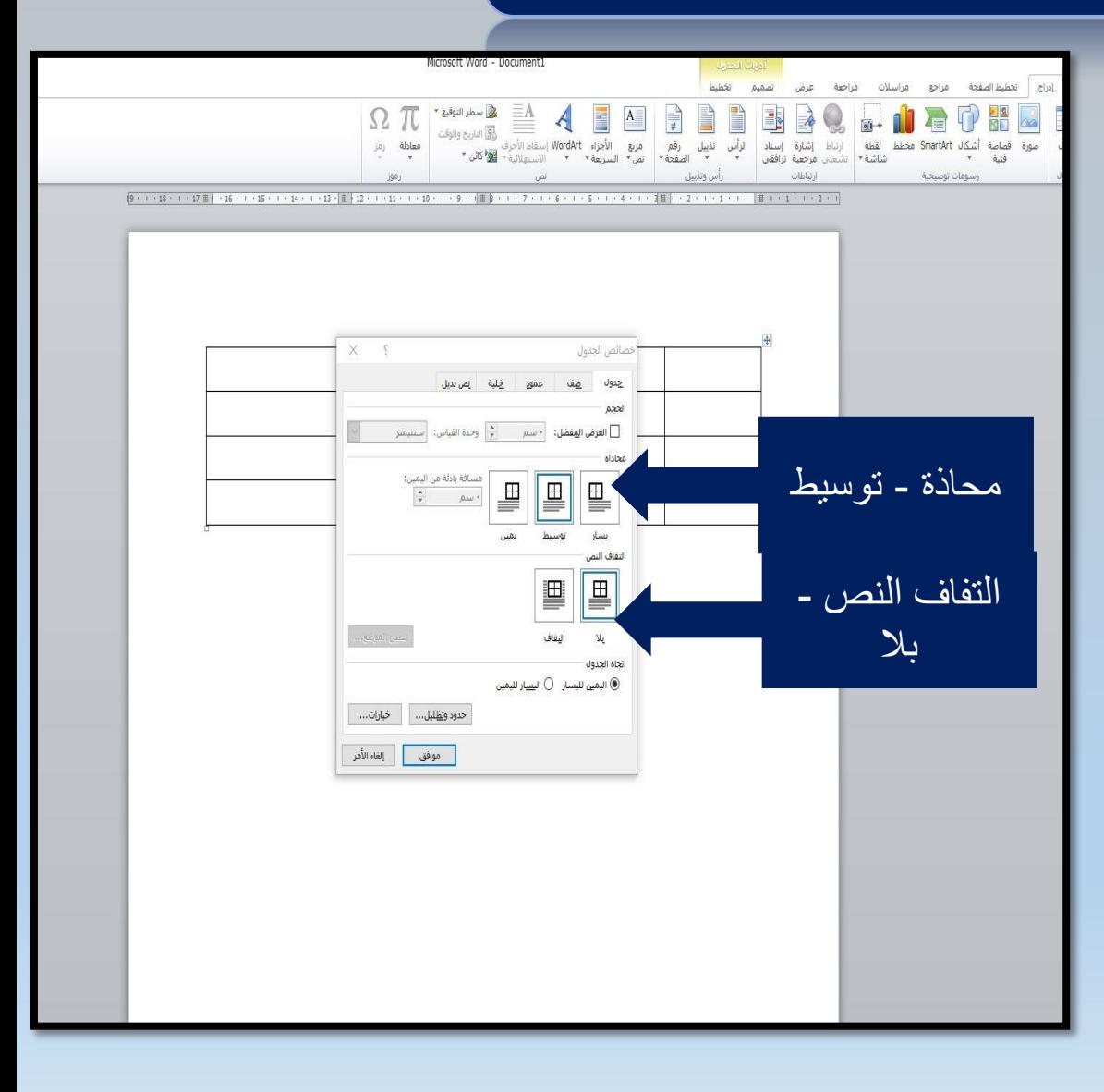

### واجهةالاخبار

❖ \_ ⊈ حالۃ حجب الخبر وايقاًفه من النشر يفضل عدم حذفه وانما اطفائه وتعديله بخبر ثاني لان في حالۃ انشاء خبر يتم حجز مكان في السير فر ولا يتم حدفه من قاعدة البيانات الرئيسية و كما موضح ادناه :

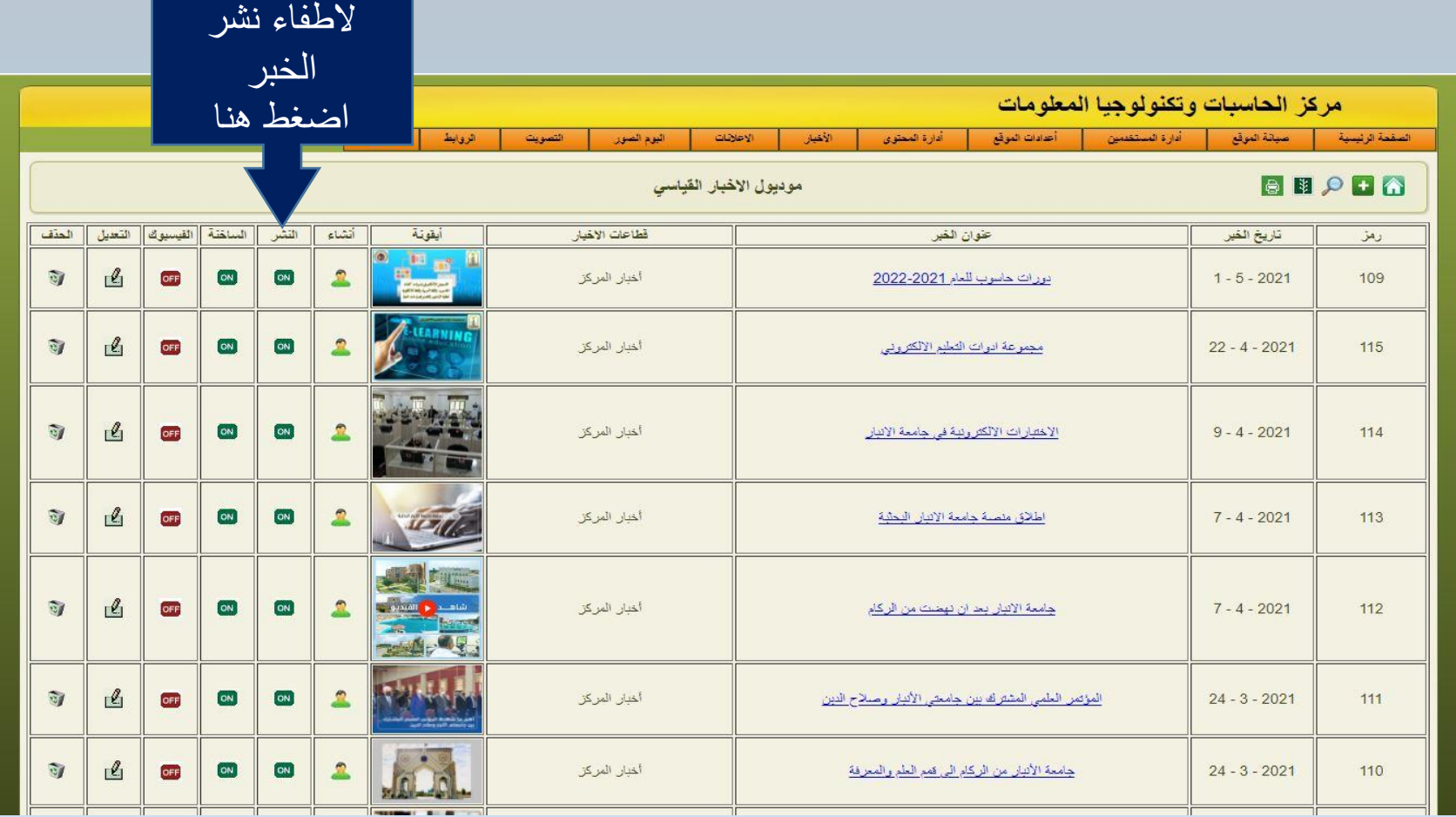

## واجهترالاخبار

هنا الصورة تبين كيفية نسق الواجهة الاساسية من حيث ۱– عداد صور الاجاكس تتراوح بين (٥– ٧صور) واختيار الاخبار المهمة والصور المناسبة للخبر وبالحجم المخصص و(سنذكره لاحقا )،فضلا عن عنوان الخبر في الاجاكس ان لا يتعدى الحد المطلوب.

٢- مختصر الخبر اسفل الصور الثلاث يكون ذات طول متساو.

٣- عناوين الاخبار الثلاثة مختصرة ومتناسقة.

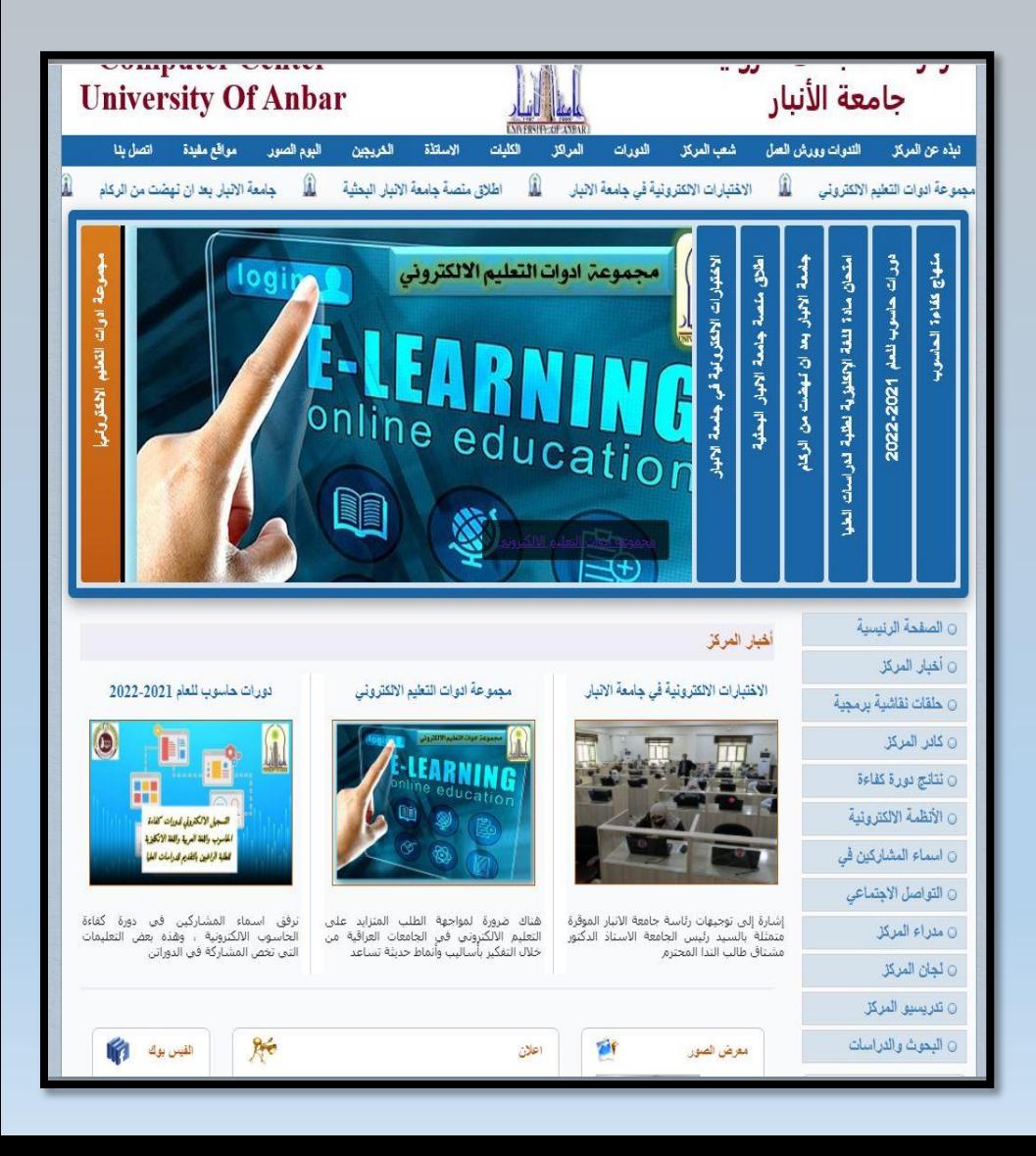

## واجهة الاخبار

هذه صورة نبين شكل الخبر النهائي بعد التنسيق وحجم الصورة الرئيسة المضافة (سيتم ذكر القياسات لاحقا) .

ملاحظة مهمة: بعد رفع الخبر يجب فتح صفحة الكلية او المركز للتأكد ان الخبر رفع بصورة صحيحة ( اي مسؤول الموقع يقوم برفع الاخبار وينفس الوقت زائرا).

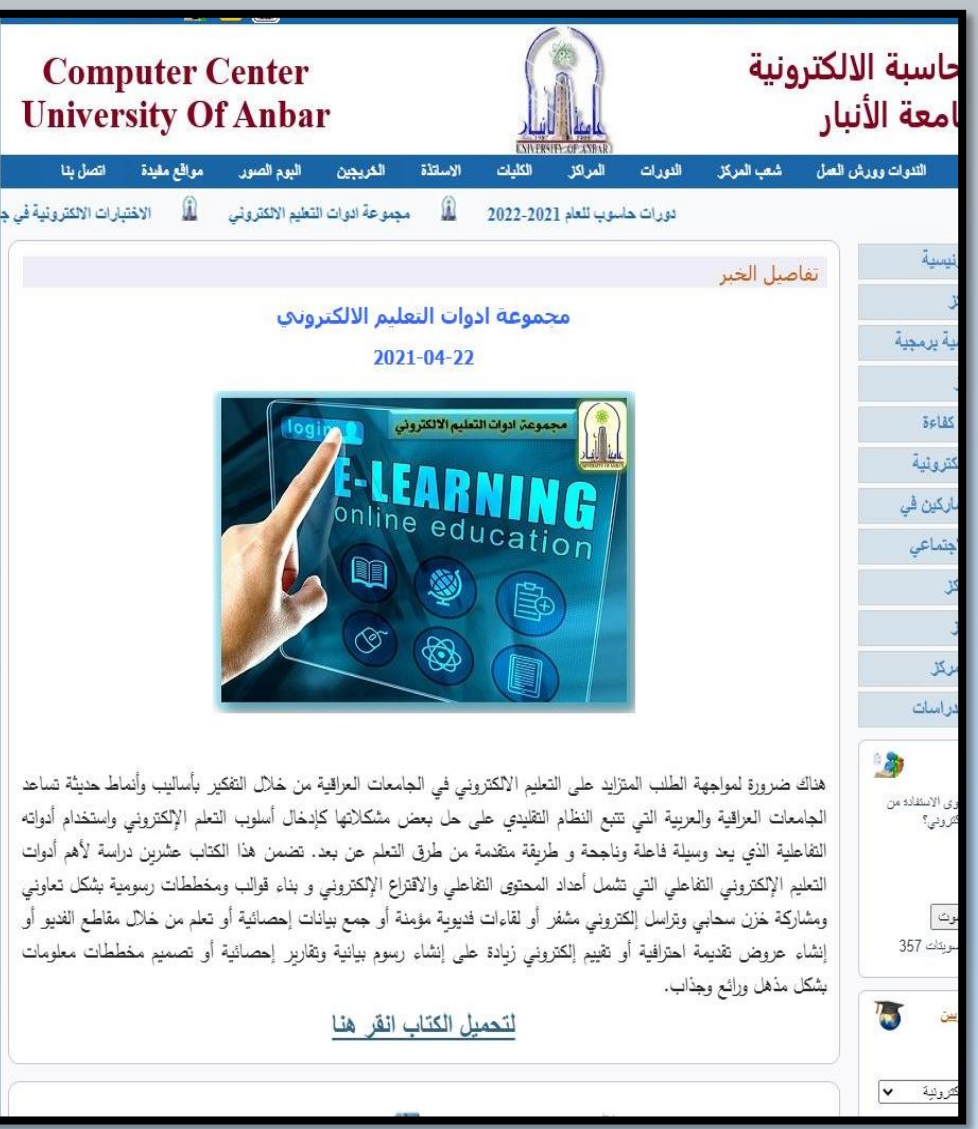

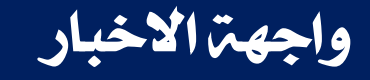

 $357 - 14$ 

رونية ٧

#### ية حالة وجود ية الخبر ارتباط تشعبي : نقوم بإضافة الارتباط التشعبي من الايقونة المؤشرة رقم (١) بعد اضافة الارتباط للنص المطلوب نقوم بتحديد النص واختيار الحجم المطلوب من (حجم الخط) والمؤشر ية رقم (٢) لا رجاع حجم الخط مناسب للنص ومن ثم نضغط تحديث الخبر.

ومشاركة خزن سحابي ونزاسل إلكتروني مشفر أو لقاءات فديوبة مؤمنة أو جمع بيانات إحصائية أو نعلم من خلال مقاطع الغديو أو إنشاء عروض تقنيمة احترافية أو نقييم إلكتروني زبادة على إنشاء رسوم بيانية ونقارير إحصائية أو تصميم مخططات معلومات بشكل مذهل ورائع وجذاب.  $\overline{\mathbf{z}}$ لتحميل الكتاب انقر هنا

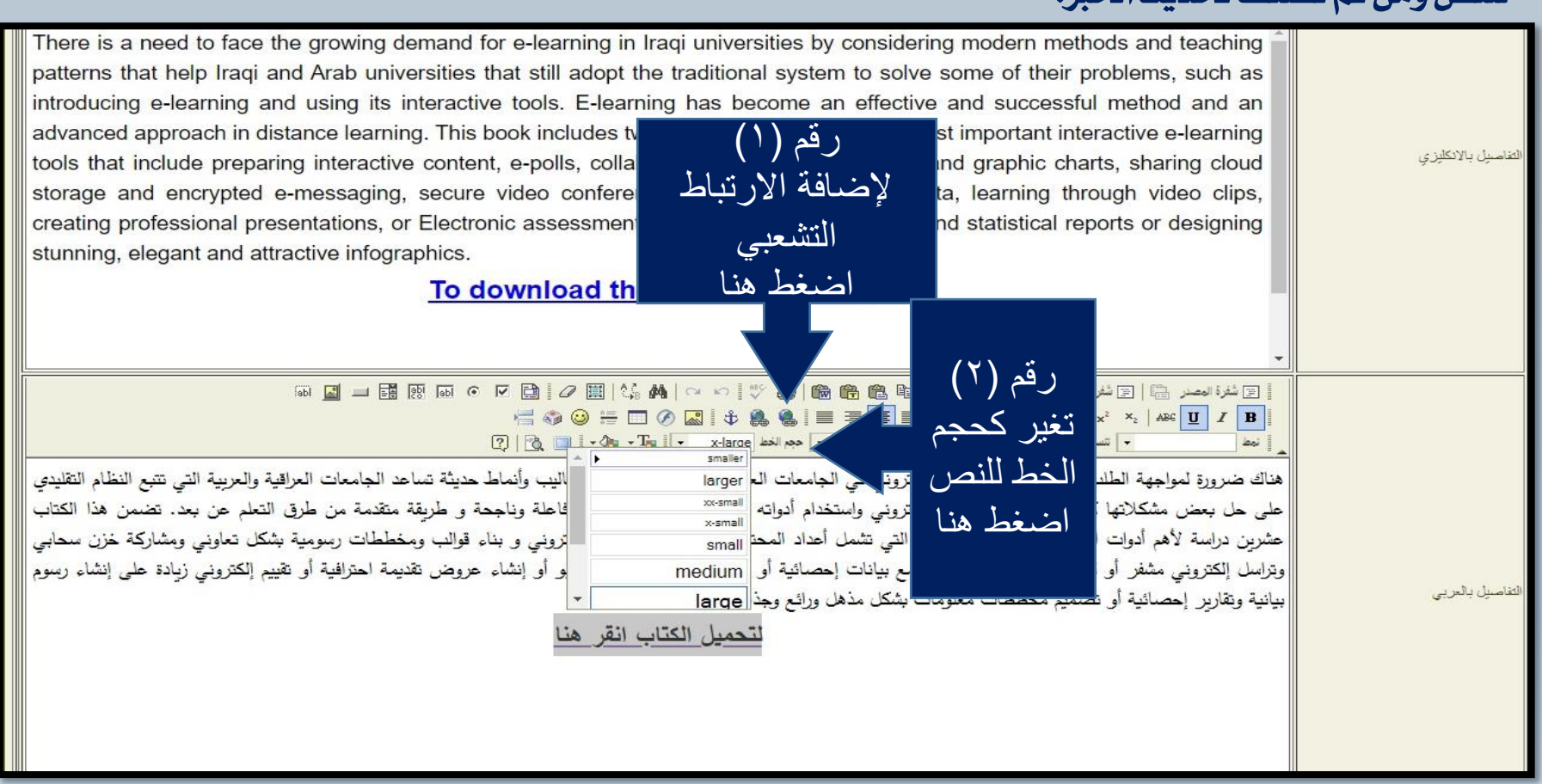

## تنسيق صورة الاجاكس

لتنسيق حجم الصورة الاجاكس للأخبار نقوم بفتح الصورة برنامج (Paint) ثم نختار من ال( Keyboard) (Ctrl+W) ستظهر اللائحة المبينة في الصورة ادناه:

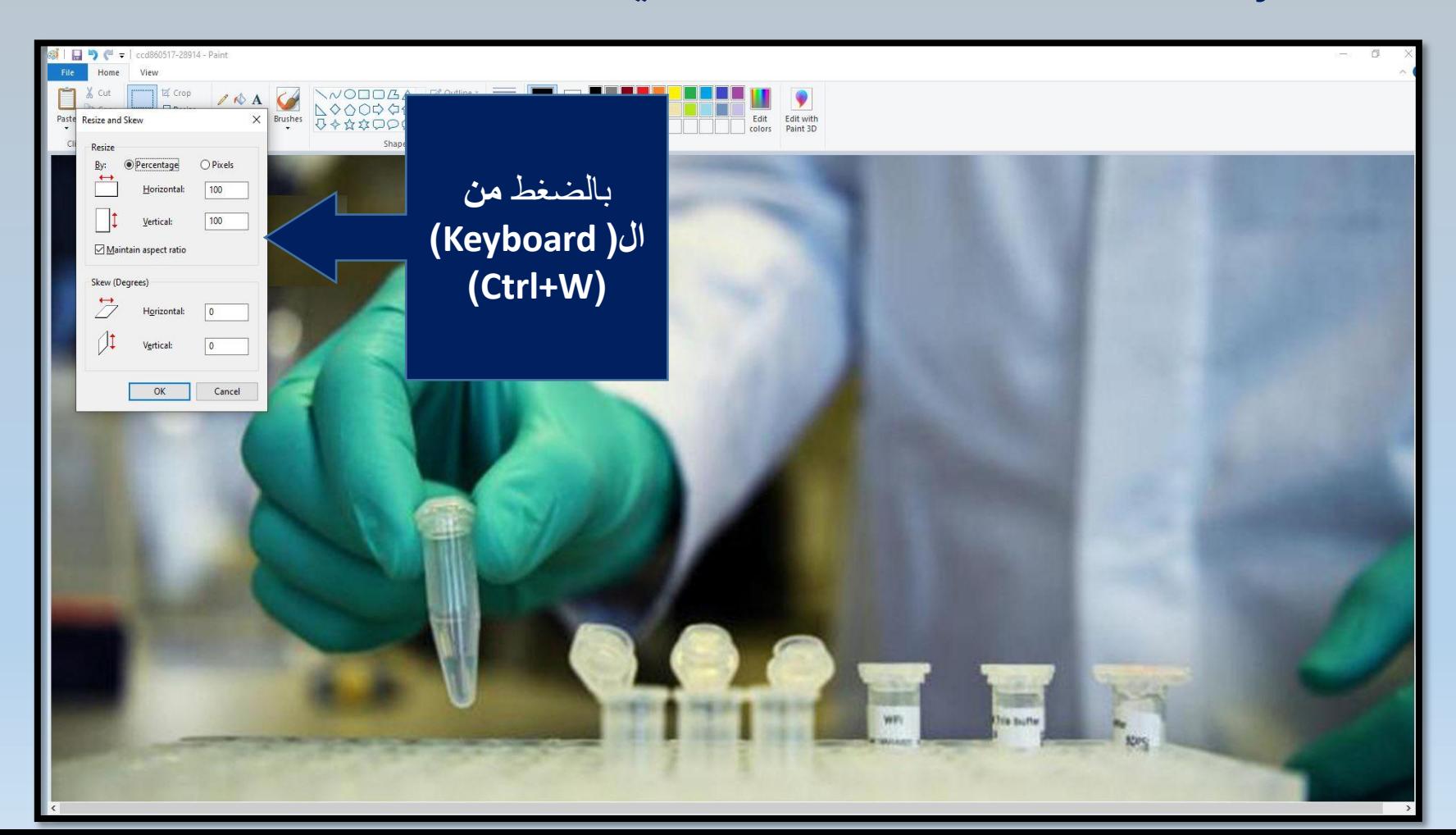

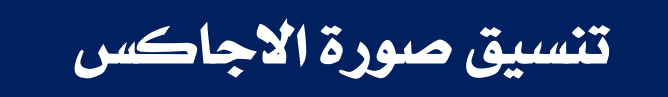

الحجم المطلوب لصور الاجاكس ( ٧٠٠Pixels) نختار(Pixels) ونكتب بالمربع الأول لعرض الصورة (٧٠٠) اما الارتفاع سيأخذ تلقائيا ومن ثم نضغط  $A(Ok)$ 

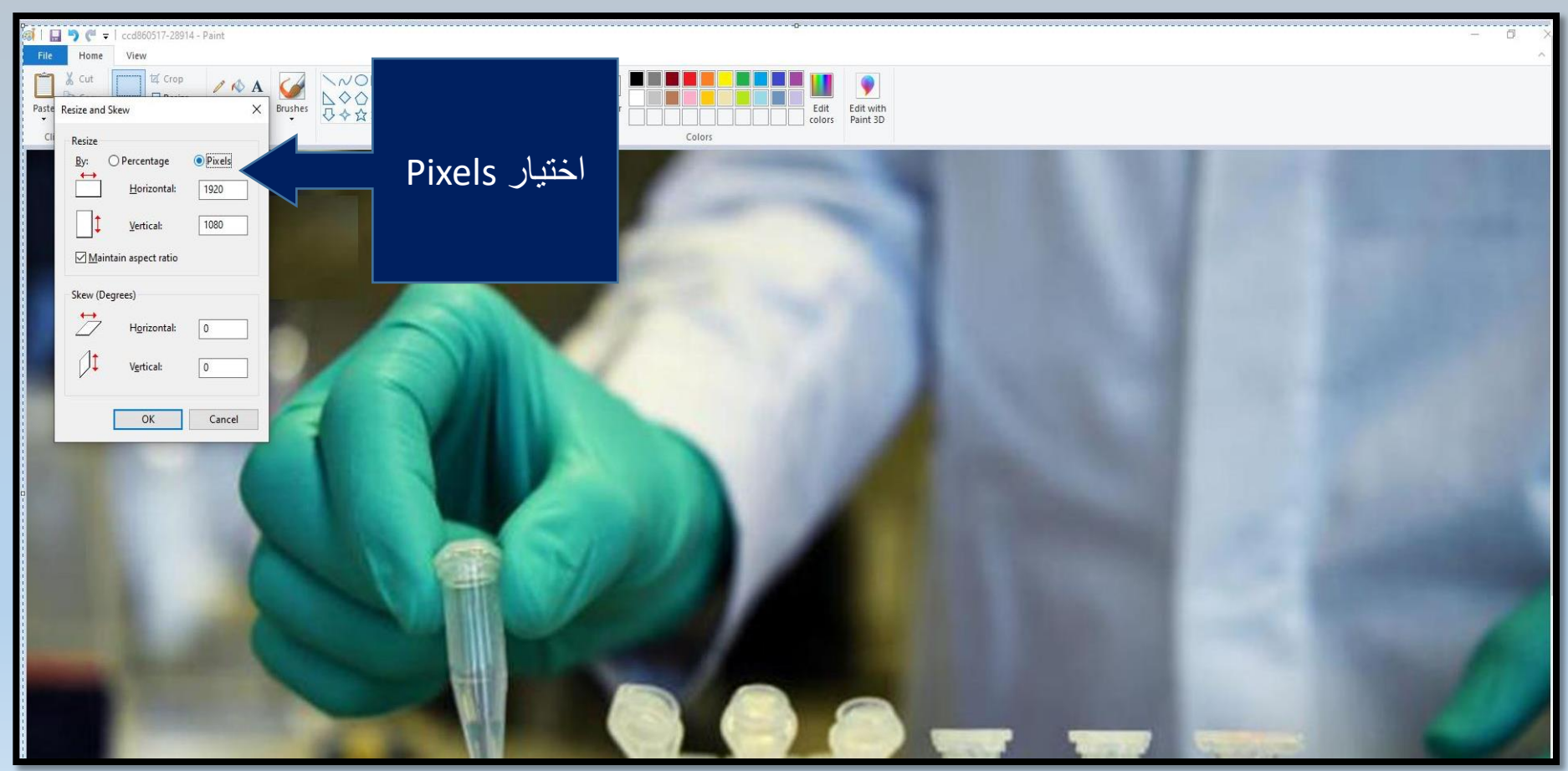

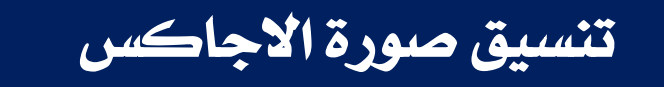

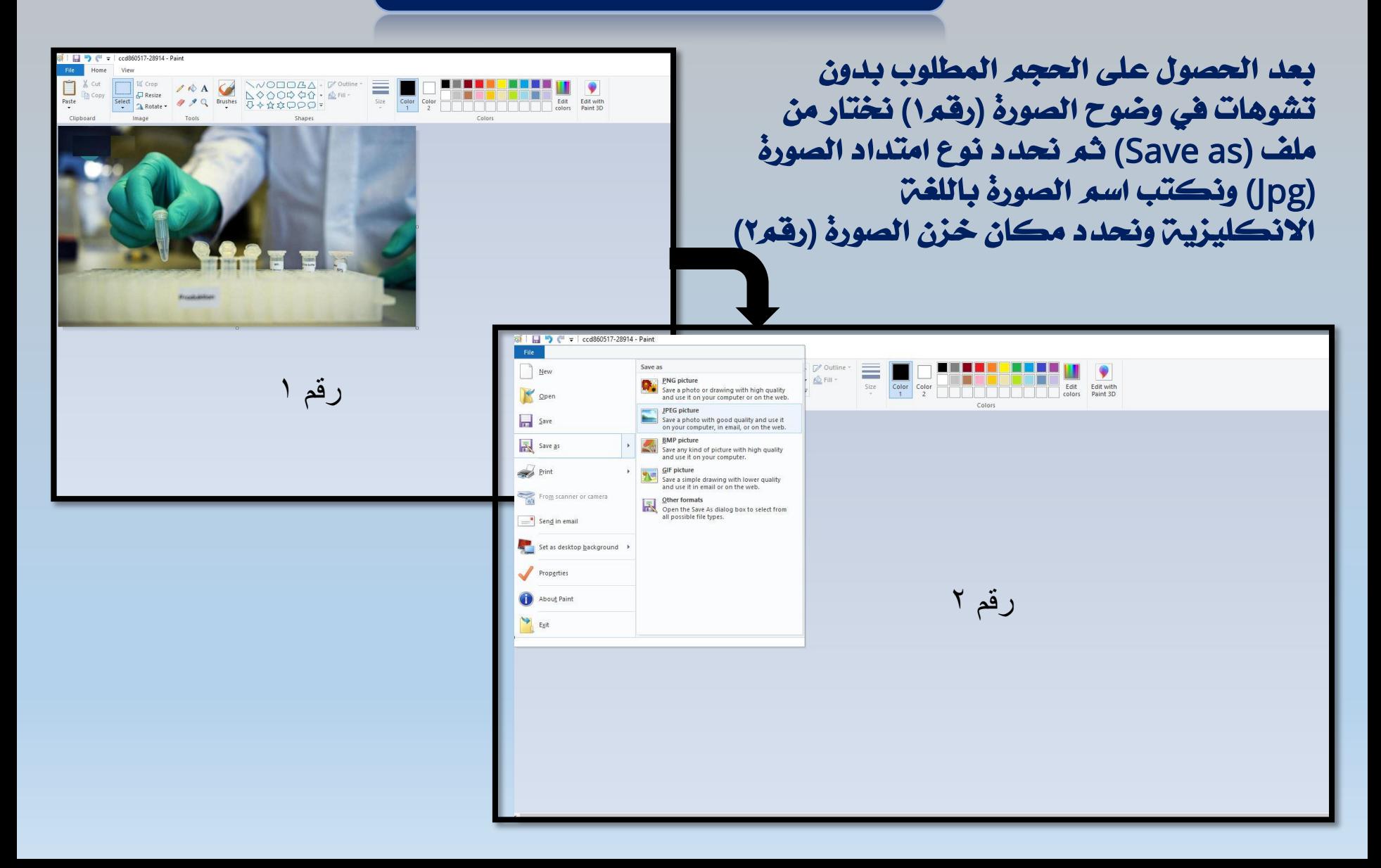

#### تنسيق صور الآخبار

الحجم المطلوب لصورة الخبر الرئيسة والصور داخل الاخبار(٤٠٠Pixels) نختار(Pixels) ونكتب بالمربع الاول لعرض الصورة (٤٠٠) اما الارتضاع سيأخذ تلقائيا ومن ثم نضغط  $A(Ok)$ 

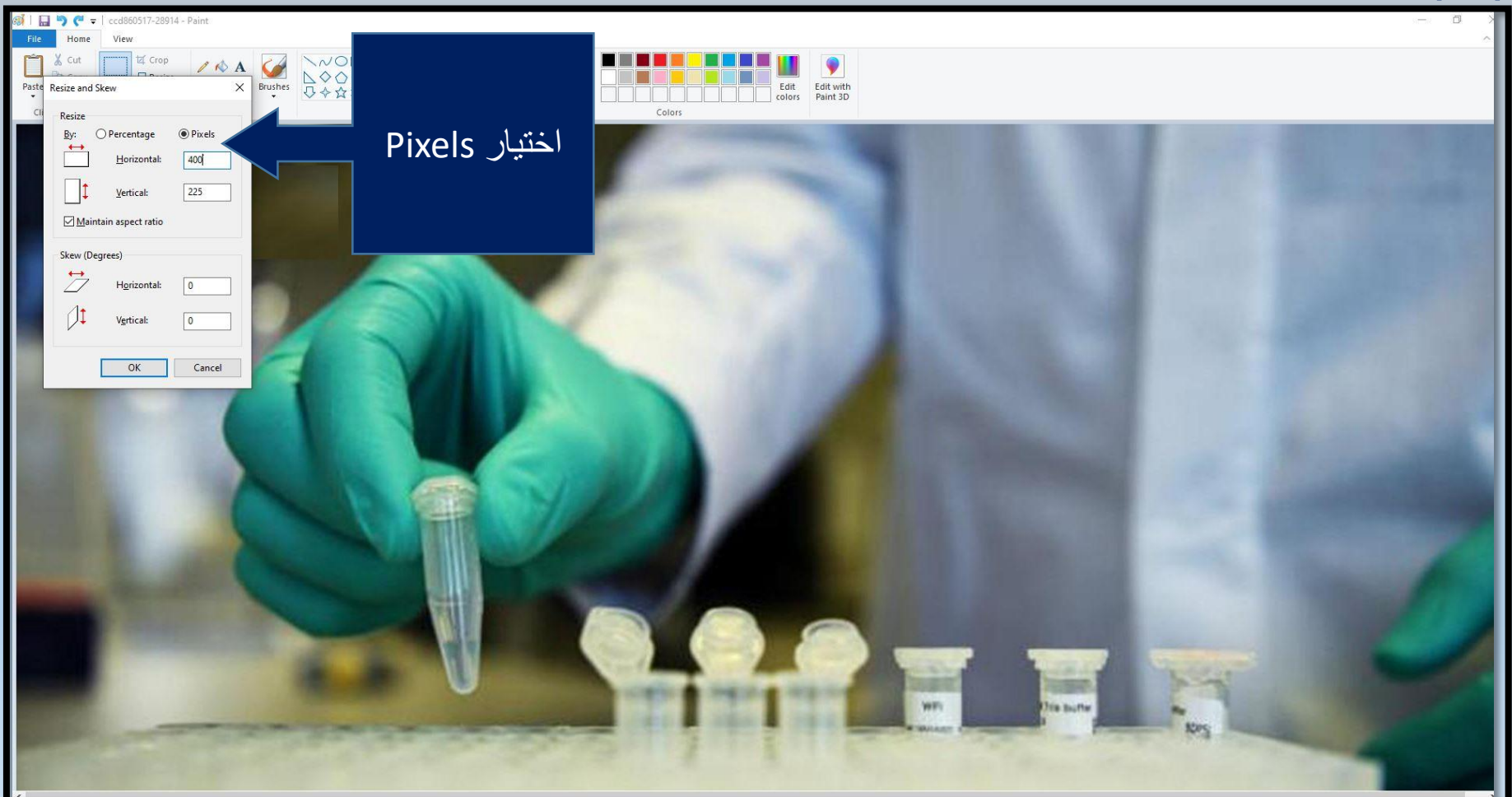

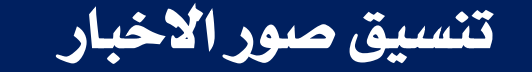

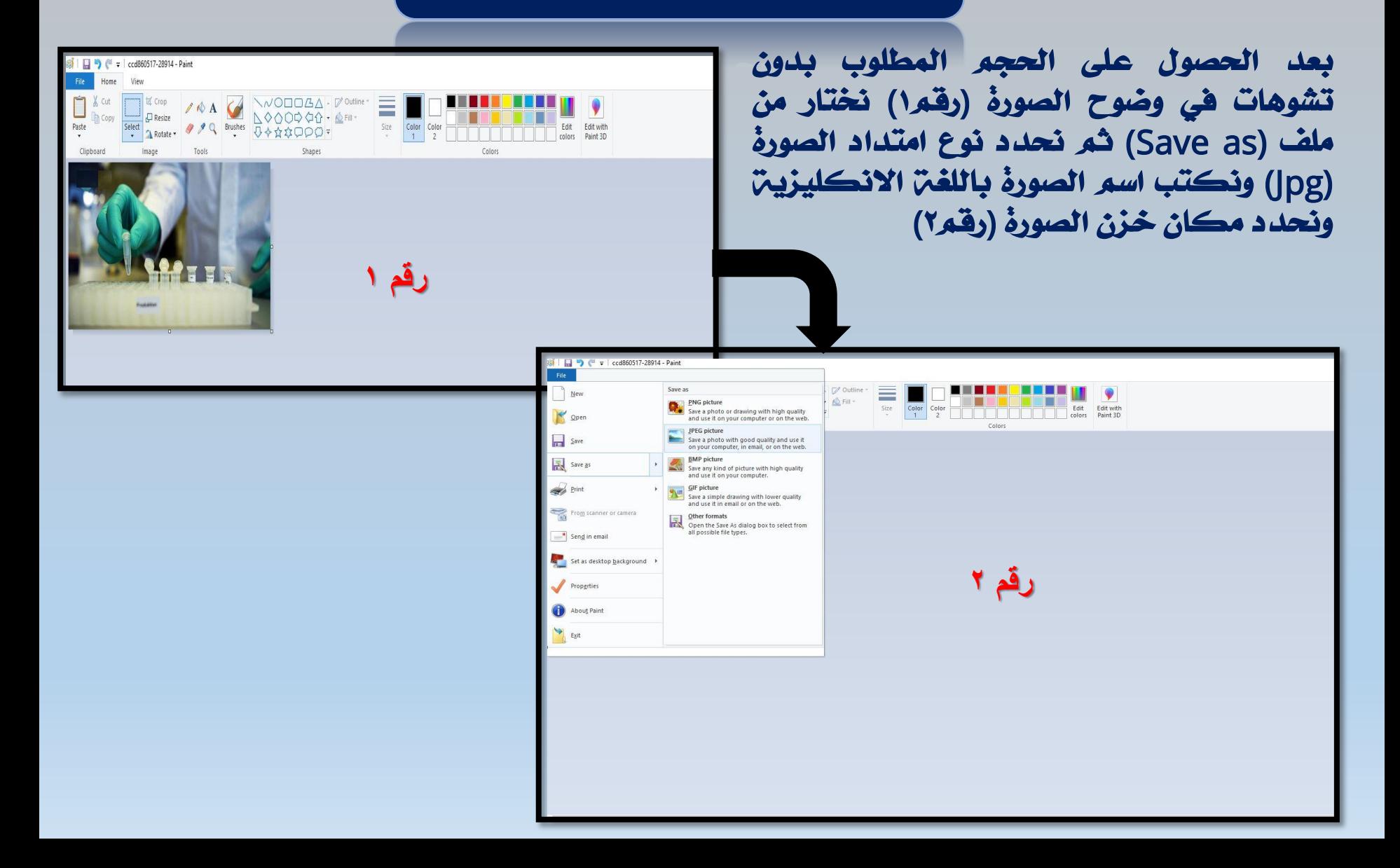

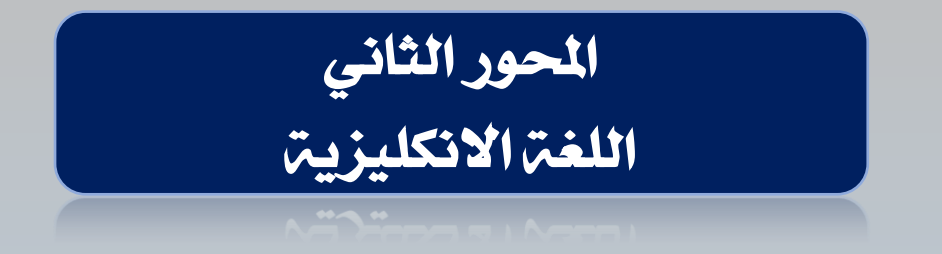

الخطوات في اللغن الانكليزين تكون مشابهن للغن العربين ولكن تغير بعض الخطوات:

- ١- نوع الخط (Time New Roman).
	- ٢- حجم الخط (١٤)
	- ٣- المحاذاة ضبط.
	- ٤- اتجاه النص يسار
- ٥- اتجاه الجداول من اليسار الى اليمين.
	- ٦- تباعد الاسطر(١.٥).

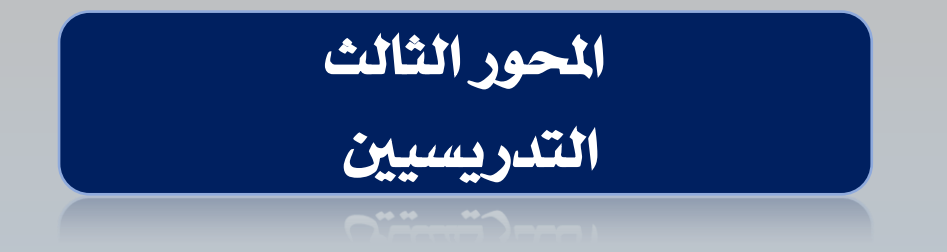

١. المعلومات العامن

نبذة تعريضين عن التدريسي تتضمن الاسم مكان العمل التخصص العام التخصص الدقيق والاهتمامات البحثين بالتفصيل. والابتعاد عن المعلومات الشخصين مثل (متزوج او عدد الأولاد او مكان السكن ورقم الهاتف والبريد الشخصي) كون ان التدريسي يمتلك بريد الالكتروني رسمي خاص بالجامعن ويكون التواصل عبره.

٢. البحوث العلمية :

يجِب ان تصنف البحوث على شكل مجموعات ويكون ترتيبها من الاحدث الى الاقدم مثلا

- البحوث المنشورة في المجلات
- البِحوث المنشورة في المؤتمرات
	- الكتب المنشورة

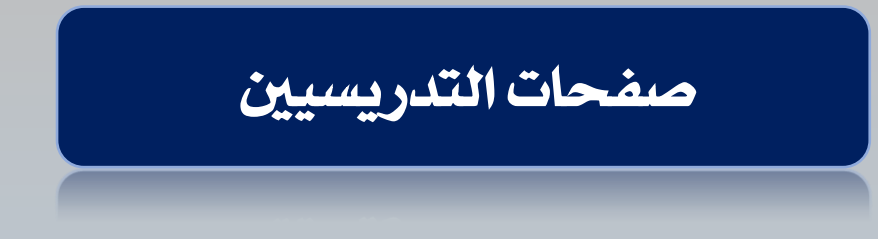

٣. الشهادات الاكاديمين

يجب ان تذكر الشهادات الحاصل عليها التدريسي جميعها ويكون ترتيبها من الاحدث الى الاقدم وعلى الشكل التالي

نوع الشهادة – التخصص – الجامعن المتخرج منها - السنن

.4 انشراف

هْي هذه الفقرة يجب ان يذكر الاشراف على طلبِن الدراسات العليا (دكتوراه وماجستير) فقط بحيث تقسم الفقرة الى مجموعتين (الطلبـ، الحاليين) المستمرين في الدراسـ، (الطلبـ، المتخرجِون) الذين تمت مناقشتهم وتخريجِهم ويكون ذكرهم من الاحدث الى الاقدم وعلى النحو التآلي

اسم الباحث ، اسم البحث ، سنت التخرج اذا طالب متخرج.

٥. أخرى (يتم تغييرها ب النشاطات العلمية)

هنا يتم ذكر النشاطات العلمين للتدريسي من المشاركن في المؤتمرات الندوات والورش وغيرها من النشاطات العلمية الأخرى.

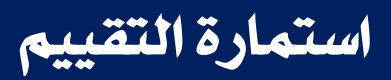

#### استمارة تقييم المواقع الالكترونين لكافن كليات الجامعن

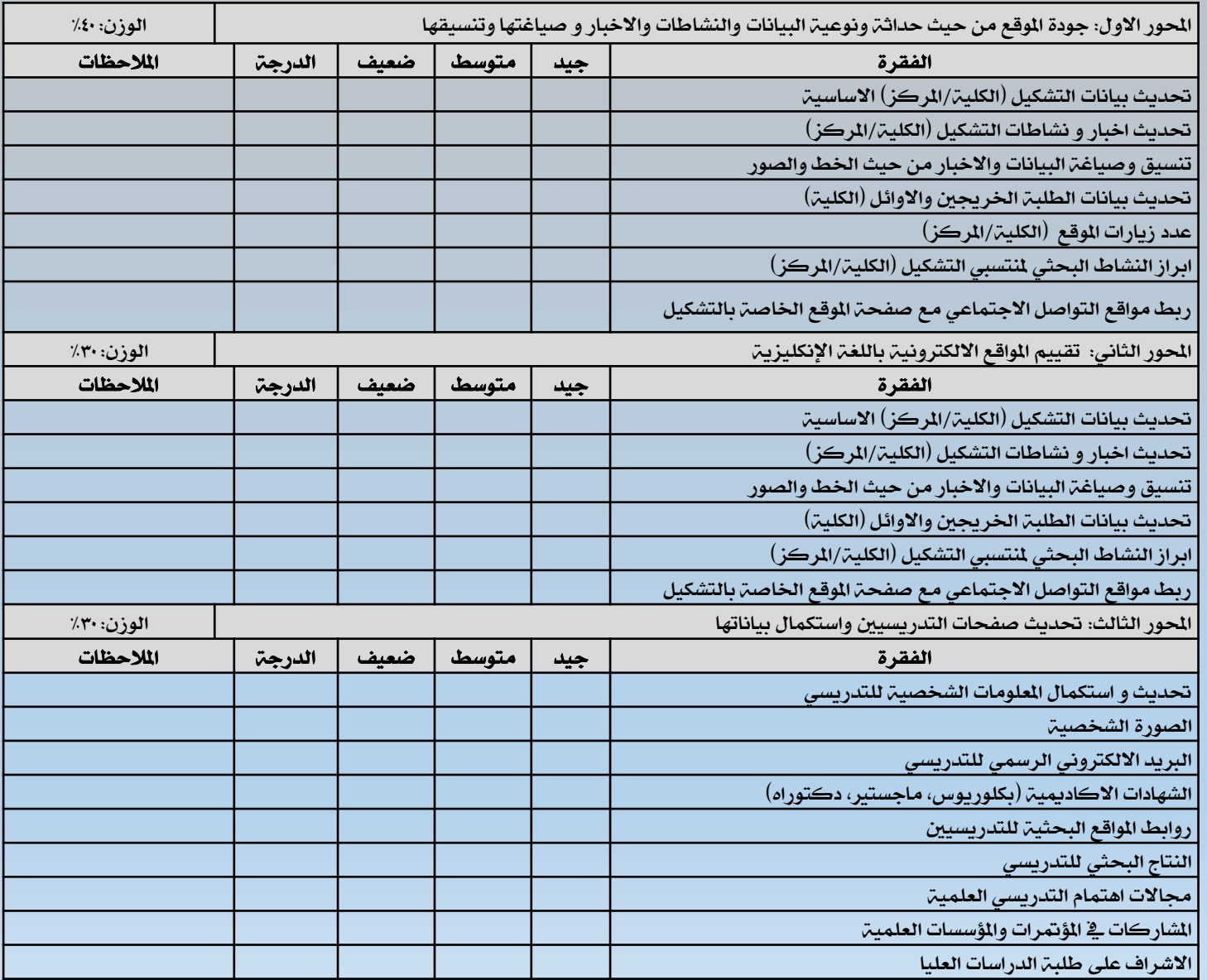

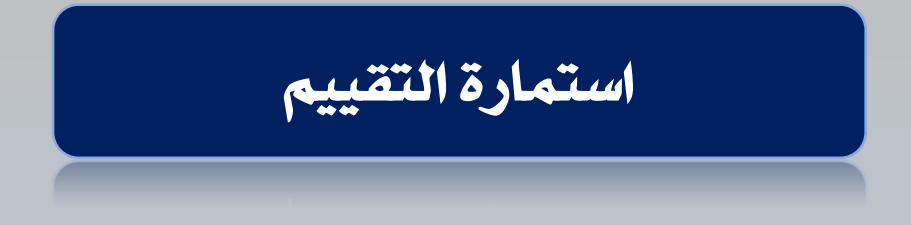

المحور الأول: جودة الموقع من حيث حداثة ونوعية البيانات والنشاطات والاخبار و صياغتها وتنسيقها (الوزن ٤٠٪)

- لكل فقرة من هذا المحور تكون الدرجة ( ٤٠)
- المحور الثاني: تقييم المواقع الالكترونية باللغة الإنكليزية (الوزن ٣٠٪) – لكل فقرة من هذا المحور تكون الدرجِّ ( ٣٠ ) .
- المحور الثالث: تحديث صفحات التدريسيين واستكمال بياناتها ( الوزن٣٠٪) – لكل فقرة من هذا المحور تكون الدرجِّ ( ٣٠ ) .

دليل منسقي المواقع

# وبهذا ختم الدليل نتمنى التوفيق والنجاح لكافت منسقي المواقع شاكرين جهودكم المبذولة للوصول الى ما هو افضل .